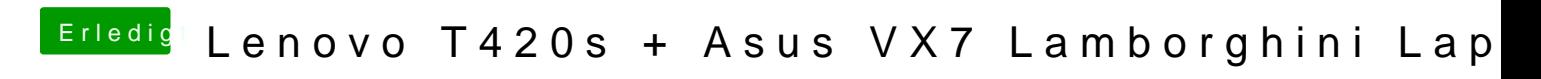

Beitrag von TheTuner vom 8. Juli 2017, 23:34

Ich habe hier einen alten Asus VX7 Lamborghini Laptop welchen ich verwendet habe, dieser wurde jedoch immer zu heiß beim rendern und auseinander gebaut, die Einzelteile jedoch habe ich noch.

Dieser hat ja noch ein paar hübsche Hardware Komponenten die man villeic Lenovo T420s rein basteln könnte.

zum Beispiel... Prozessor: Intel Core i7-2630QM Grafik: NVIDIA GeForce GTX 460M 3 GB RAM: 16 GByte DDR3-RAM 4x 4GB HDD: Seagate ST9750420AS (750gb)

wäre das nicht Cool ?!

Das wäre sowas von ein Wolf im Schafspelz

Sagt mal was ihr davon haltet, was tatsächlich einfach umsetztbar ist, pas: die HDD baue ich auf jeden Fall rein über ein Caddy dort wo jetzt das CD L braucht kein Mensch.

und bedenkt bei euren posts bitte auch das ich daraus am ende auch noe machen will.

Das ist Das Lenovo T420s was sich so auch schon sehen lassen kann mit SSD

Danke schlnmal für eure Ideen

Beitrag von griven vom 8. Juli 2017, 23:57

Der Ram wird passen allerdings nur 2 Riegel denn mehr Steckplätze hat die CPU angeht hast Du allerdings mit Zitronen gehandelt das T420s besi CPU sondern eine fest verlötete aber dafür hat es USB3 (einen ganzen Por auch da ist nix mit tauschen. Die Variante des T420 ohne s hat zwar kein L gesockelte CPU und hier lässt sich dann sogar ein IvyBridge Prozes: anstelle von HD3000) sofern man auf die TDP achtet denn mehr als das w man der Kühllösung nicht zumuten denn die reicht so gerade eben fü verbauten Prozessor.

Beitrag von TheTuner vom 9. Juli 2017, 00:12

Hmm verdammt.

aber naja 8GB RAM an Stelle von 6GB und nochmal 750GB HDD Speicher schom was

naja eigentlich reicht mir die Leistung vom eingebauten Prozessor ja auch Vorstellung vom Wolf im Schafspelz so toll

Beitrag von griven vom 9. Juli 2017, 00:17

Stimmt der i5 ist eigentlich ausreichend. Mit der SSD bist Du auf der si System angeht und die andere halt ins Ultrabay als Datengrab

Beitrag von TheTuner vom 11. Juli 2017, 21:02

So Leute, der T420s ist da, das CD-Laufwerk ist draußen und durch eine 750GB HI sind 8GB Arbeitsspeicher anstelle von nur 6GB drin.

Nun muss das größte Handicap entfernt werden was denke ich auf dieser erkennbar ist, wir müssen den T420s von Windows befreien und eine machen, hierzu erstelle ich gerade nun@gdreine,nSetisckwäurned mega cool wenn icl denen EFI Ordner dann haben könnte, da dann schon direkt alles auf dem würde.

Los gehts......

Beitrag von griven vom 11. Juli 2017, 21:10

Der kam eben per PN

Beitrag von TheTuner vom 12. Juli 2017, 13:39

So MacOS Sierra ist zwar drauf aber die intel 3000 scheint mich nic geflashtem Bios, EFI Ordner und Cognrfinge. Datei von

Weiß jemand Rat, habe zwar das ein oder andere Bild auf Golgle ge Problemen wo die Streifen allerdings waagerecht und nicht wie bei mir keinen wirklichen Lösungsansatz gesehen.

Beitrag von griven vom 12. Juli 2017, 14:05

Check mal ob folgende EAmsteetlunngg El Capitan / Yosemite auifm LBnosvo T42

gesetzt ist damit sollte sich das Thema auch bei Dir erledigen lassen.

Beitrag von TheTuner vom 12. Juli 2017, 15:36

Okay super habe mir das gerade mal angeschaut und werde das Zuhause sof Bin gespannt, wenn das natürlich klappt wäre das Mega klasse

Beitrag von al6042 vom 12. Juli 2017, 23:59

dann würde ich dich auch bitten in diesem Thread zu bleiben, an Vorgängen auszubreiten...

Beitrag von Paddy vom 27. August 2017, 20:52

Ich klinke mich hier mal mit ein, da ich mir just heute selber nen Lenovo 7 An dieser Stelle nochmals ne@ TheenTkender mir mit seinem Video erst den Flo Ohr gesetzt hatlch habe jedoch in der Bucht das Modell mit dem i7 oder N Da die Kiste wohl erst zum nächsten Wochenende bei mir eintrudelt, m jemand weiß wie es da bezüglich der Installation ausschaut?

Der i7 dürfte ja kein Problem sein. Nur wie ist es mit der verbauten N lediglich die Web-Treiber hinterherjagen? Mich da so oder so durchfuch jemand schon mehr zu weiß, lasst es mich wissen. Da hier noch herumfliegt, die auch dort reinhauen wollte. Ich schiebe meinen Kram eh NAS. Bevor die Platte also Motten frisst, lieber da vor sich hin summt.

Gruß Paddy Beitrag von the\_viking90 vom 27. August 2017, 22:10

Wenn dein i7 ne HD4000 oder 4600 hat brauchst du dir um die andere Gra machen.

Wenn die über Optimus angesprochen wird kannst du das eh vergessen.

Beitrag von Paddy vom 27. August 2017, 22:29

## [Zitat von the\\_vi](https://www.hackintosh-forum.de/index.php/Thread/32785-Lenovo-T420s-Asus-VX7-Lamborghini-Laptop/?postID=345195#post345195)king90

Wenn dein i7 ne HD4000 oder 4600 hat brauchst du dir um die andere Sorgen zu machen.

Der i7 in meinen T420s hat den Intel HD Graphics 3000 und Graka ist die Wegen Optimus stehe gerade auf dem Schlauch. Da der Chip jetzt keine 4000er ist, das ganze Vorhaben knicken kan missverstehe? So oder so schon mal Danke fürs schnelle Feedback.

Beitrag von the\_viking90 vom 27. August 2017, 22:31

Die 3000er sollte an und für sich laufen.

Ob die andere Grafik es tut weiss ich grade selber nicht, da ich leider kein T420s bin.

Beitrag von Paddy vom 27. August 2017, 22:42

Ja, dann warte ich jetzt einfach mal ab bis der Partient auf meinem Sezier vor die Wand laufen kann er ja nicht. Sprich nach der Installation einfach mal die Web-Driver hinterherschubse u es schluckt oder spuckt.

Beitrag von griven vom 27. August 2017, 22:47

Das T420s mit NVIDIA arbeitet mit Optimus sprich die NVIDIA kannst Du ur vergessen wobe@gdtteeine config hat die ein X220 (baugleich mit dem T420 laufen lässt. Wenn ich mich recht erinnere sind hierbei unterschiedlig entweder die NVIDIA oder die iGPU zu verwe©nodmetnia Vweal\$eicchatzukan sagen/schreiben...

Beitrag von DerJKM vom 27. August 2017, 22:58

## [https://forums.lenovo.com/t5/T &d-GPU-Opti](https://forums.lenovo.com/t5/ThinkPad-T400-T500-and-newer-T/T420-Using-only-discrete-GPU-or-Intergrated-GPU-Optimus/ta-p/560579)mus/ta-p/560579

Laut diesem Eintrag aus dem Lenovo-Forum kann man bei den Thinkpa iGPU only und Nvidia-only schalten. So saugt er zwar ziemlich am Akku, ab Leistung der Nvidia zurückgreifen. Die Thinkpad-Serien TX10 und TX20 s bekannten Optimus-Geräte bei denen das geht.

Beitrag von griven vom 27. August 2017, 23:19

Um so besser

Beitrag von the\_viking90 vom 28. August 2017, 07:56

Hat sich eigentlich was getan zum Thema optimus?

Ist St. jetzt etwas OT aber interessiert mich wegen meinem hackbook

Beitrag von grt vom 4. September 2017, 16:10

## [Zitat von g](https://www.hackintosh-forum.de/index.php/Thread/32785-Lenovo-T420s-Asus-VX7-Lamborghini-Laptop/?postID=345214#post345214)riven

grt eine config hat die ein X220 (baugleich mit dem T420)

nicht ganz ... der kleene hat nur@dgineivhei**d @**000@inst das W520 - das hat zusätz noch die quadro 1000m, und die rennt unter elCapitan. ich schalte im bios grafik (optimus=beide gleichzeitig geht natürlich nicht), und muss dann entsprechende config auswählen, will heissen im moment hab ich so eine ar mit HD3000 ist es ein MBP8.x und mit nvidia ein MBP9.1, was etw praktikabel ist.

aber ich hab hier grad noch ein T420s in der mangel mit einer zusätzlicher dem will ich mal probieren, ob es nicht geht, eine konfiguration zustande nur noch der umschalt im bios gemacht werden muss. werd berichten.

EDITHIER gibts mehr zum thema.

Beitrag von Paddy vom 5. September 2017, 14:28

So, mein Lenovo T420s ist heute angekommen. Da ich mir jetzt eh gegönnt habe, genügend Zeit zum Tüfteln habe. Wobei es jetzt erstmal darar Stick zu booten. Bios wurde bereits geflasht und jetzt erst mal schauen mus Stick nicht im Boot-Manager aufgeführt wird. Gerade an meinem iMac nen mit Clover und Sierra vorbereite. Mal schauen ob es damit funktioniert.

Nebenbei schon mal Danke fürs rasche Feedback bezüglich der verbauten H das Bios angeht: Weiß jemand auf Anhieb ob da noch besondere Configs schon daran Hardware-Virtualisierung abzuschalten. Benötige ich unter ma jetzt erst mal mit einem anderen USB-Stick versuche und mich später wieder

Edit:

Kleines Update, scheint tatsächlich am USB-Stick gelegen zu haben. Me erkannt, jedoch reagiert das T240s bei »Press any key to boot from usb« ni Dinge sind drei. Also nochmal Clover samt Sierra drauf packe. Kurioserwe iMac die EFI Partition nicht gemountet. Kann jemand was dazu sagen?

Beitrag von griven vom 6. September 2017, 22:50

Das ist mal ungewöhnlich was passiert wenn Du versuchst die Partitic mounten? Wenn da auch nichts passiert ist sie mit einiger Wahrscheinlichke dann den Stick neu Partitionieren und als HFS+ GUID formatieren und Installer selbst über den CreateInstallMedia Befehl auf den Stick br seinem eigenen InstallerPaket zu Fuß für UEFI Motherboards installieren

Beitrag von Paddy vom 7. September 2017, 19:06

Ich habe jetzt einfach mal einen ä Iteren 16GB USB 2.0 Stick vor Schreibtischschublade raus gekramt. Siehe da, sowohl das Mounten, Installation selbst funktioniert schonmal im Ansatz. Nach dem ich je Festplattendienstprogramm formatiert habe, wurde und die Inst angeschubst. Nach dem Neustart habe ichwieder über Clover ge erscheint, der Ladebalken ist nach einiger Zeit durchgelaufen und nun ist noch etwas abwarte und wenn nichts passiert - erneut anschubse.

<blockquote> <p>Das ist mal ungew&ouml;hnlich was passiert wenn Du versuchst die Pa Terminal zu mounten? </blockquote>

Da ich den Stick bereits formatiert habe, jetzt nicht mehr nachvollzieh Antwort zuspät gelesen und jetzt mal schauen muss, warum es au weiter geht.

Beitrag von Paddy vom 8. November 2017, 06:37

Was eine schwere Gebabter dank Euch, mit viel Schweiß und Tränen und m »try and error« schnurrt macOS Sierra 10.12.6 nun wie einAkztaulenhelsäuKfätzch das Ganze noch mit dem Intel Grafikchip. Im laufe der nächsten Tage auch die Nvidia Karte genutzt werden kann. Ansonsten aber nicht meck hier jetzt auch noch etwas hilfreiches Beitragen kann, einfach mal kurz d skizziere.

- $^{\bullet}$  Mit Mac oder in einer virtuellen Maschine (VM) macOS Sierra samt Clo Stick schreiben
- Bios vom Lenovo ThinkPad T420s aufrufen
- · Startup: UEFI/Legacy UBED follow fact alternation
- Config > Display: Graphic ND veoline Opotimus aufnitegrated Graphic umstellen
- Einstellungen speichern und Bios verlassen
- Vom vorbereitetem USB-Stick mit macOS Sierra booten
- macOS installieren
- macOS einrichten
- [EFI-Partition m](https://www.hackintosh-forum.de/lexicon/entry/40-efi-partition-mounten/?synonym=95)ounten
- $\bullet$  [Clover insta](https://www.hackintosh-forum.de/lexicon/entry/110-clover-installieren/?synonym=194)llieumedn mit der Co@tbingivenvo(Dianke nochmal dafür überschreiben.
- Et voilà fertig ist das HackBook Pro.

Last but not least - nochmal ein paar Euro in die Hand genommen, m neues Akku spendiert, den Arbeitsspeicher auf 16GB aufgestockt, ne Dell Card eingesetzt und die verbaute SSD durch eine größere ersetzt. Mit habe ich dafür knapp 300,- ¬ ausgegeben und bin mehr als zu frieden. noch, das ich auch noch die Nvidia zum Laufleonnobesktoomymeshort - feiner shic Beitrag von Hujmuj vom 20. Februar 2018, 18:25

T420s kann man da auch 16gb einbauen?

Beitrag von grt vom 21. Februar 2018, 11:18

klar geht das. das T420s hat 2 speicherbänke, die jeweils bis zu 8gig verkra mein X220 (geschrumpftes T420s) rennt mit 16gig, hat keinerlei probleme ve